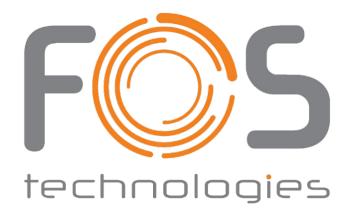

# **FOS Co2 LED DMX**

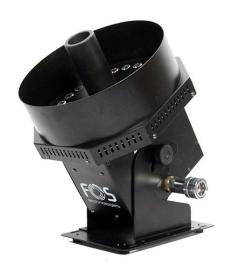

Users Guide

You can operate the CO2 machine by DMX-512 and wireless remote.

### **DMX-512**

You can select the dmx address by display. The display shows "addr", press "ENTER", then you can set dmx address by button "UP/DOWN"

#### Channel details:

| CHANNEL | VALUE   | FUNCTION           |
|---------|---------|--------------------|
| CH1     | 000-010 | CO2 OFF            |
|         | 011-255 | CO2 ON             |
| CH2     | 000-010 | CO2 OFF            |
|         | 011-255 | CO2 + RED COLOR    |
| CH3     | 000-010 | CO2 OFF            |
|         | 011-255 | CO2 + GREEN COLOR  |
| CH4     | 000-010 | CO2 OFF            |
|         | 011-255 | CO2 BLUE COLOR     |
| CH5     | 000-010 | CO2 OFF            |
|         | 011-255 | CO2 + YELLOW COLOR |
| CH6     | 000-010 | CO2 OFF            |
|         | 011-255 | CO2 PINK COLOR     |
| CH7     | 000-010 | CO2 OFF            |
|         | 011-255 | CO2 CYAN COLOR     |

### **WIRELESS REMOTE**

The wireless remote has 4 buttons. You can set wireless remote's function by display setting. It is very smart, only use one wireless remote can control one group effect or many groups' effects.

Please press button "MENU", It will show "Reno", press two times it will show "Colo". Only two steps to set the functions.

## Step 1:

Please press button "ENTER" when display show "Reno". Then you can set functions for these 4 wireless buttons. The display will show CH1/CH2/CH3/CH4 by press Up/DOWN.

CH1: This machine only works with button A. It will ON after press it for 3 seconds. It will be OFF after press it for 3 seconds again. Other wireless buttons cannot work for this setting machine.

-

CH2: This machine work with button B. It will ON after press it for 3 seconds. It will be OFF after press it for 3 seconds again. Other wireless buttons cannot work for this setting machine.

-

CH3: This machine only works with button C. It will ON after press it for 3 seconds. It will be OFF after press it for 3 seconds again. Other wireless buttons cannot work for this setting machine.

\_

CH4: This machine only works with button D. It will ON after press it for 3 seconds. It will be OFF after press it for 3 seconds again. Other wireless buttons cannot work for this setting machine.

# Step 2:

Set colors for CO2 effects.

Please press button "ENTER" when display show "Colo". Then you can set the colors for this setting machine.

Co1: CO2 OUTPUT with RED COLOR.

Co2: CO2 OUTPUT with GREEN COLOR.

Co3: CO2 OUTPUT with BLUE COLOR.

Co4: CO2 OUTPUT with YELLOW COLOR.

Co5: CO2 OUTPUT with PINK COLOR.

Co6: CO2 OUTPUT with CYAN COLOR.

OFF: CO2 OUTPUT without color effect.

After setting for these 2 steps, then you can only use one wireless remote to control one group effects, or many groups' effects.

For example, you can set 2pcs CO2 jet at the right side of stage with red effect output by press button A, set 2pcs CO2 jet at the left side of stage with blue effect output by press button B, and set 2pcs CO2 jet in the middle of stage with pink color. The effect is awesome and fantastic.

Simple to use, only one wireless remote to achieve all the functions.